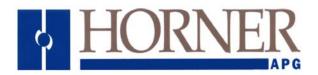

# Millivolt Input Module Product Specifications and Installation Data

### 1 **DESCRIPTION**

The Horner Millivolt Input Modules (HE693ADC406 / 409) allow DC millivolt-level signals to be directly connected to the PLC without external signal processing (transducers, transmitters, etc.). Analog and digital processing of the signal is performed by the module, and millivolt values are written to the PLC %AI input table with 14-bit resolution. The module features 4 channels, and an input range that is selectable from +/-25mVdc, +/-50mVdc, and +/-100mVdc. The input range is selectable via the configuration software or a Hand-Held Programmer (HHP). Selectable digital filtering can assist in providing a steady input signal in noisy environments. Field wiring is made to a removable 20-pin terminal strip.

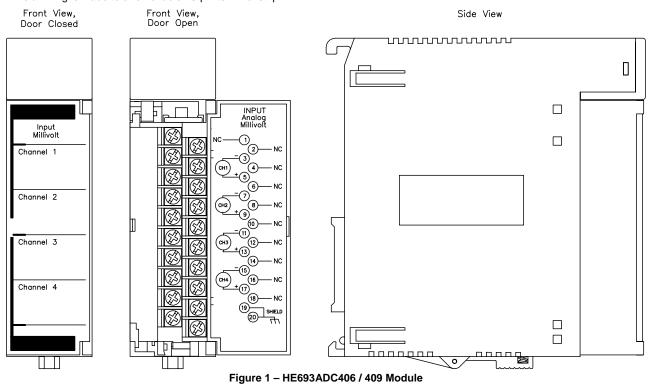

# 2 SPECIFICATIONS

| Table 1 – HE693ADC406 / 409 Specifications |                                    |                       |                          |  |  |  |
|--------------------------------------------|------------------------------------|-----------------------|--------------------------|--|--|--|
| Power Consumption                          | 100mA @ 5VDC                       | Input Impedance       | >20 Mohms                |  |  |  |
| Number of Channels                         | 4                                  | Maximum Safe Overload | +/-35VDC                 |  |  |  |
| I/OO Points Required                       | 4%AI                               | Common Mode Range     | +/-12VDC                 |  |  |  |
| Strain Gages Supported                     | Bridged (Load Cell)                | A/D Conversion Type   | Integrating              |  |  |  |
| Input Range (Vdc)                          | +/-25mV, +/-50mV, and +/-<br>100mV | Module Update Rate    | 35 Channels per second   |  |  |  |
| Resolution                                 | 3μV, 6μV, 9μV,<br>respectively     | Operating Temperature | 0 to 60°C (32 to 140°F   |  |  |  |
| Accuracy                                   | +/-0.05%                           | Relative Humidity     | 5% to 95% non-condensing |  |  |  |

#### 3 CONFIGURATION

#### 3.1 **Logicmaster 90 Configuration**

To reach the Foreign Module Configuration Screen in LM90, perform the following steps:

- Initiate LM90. 1.
- Select LogicMaster 90 configuration package (F2). Select/Create a program folder. 2. 3.
- Select I/O Configuration (F1). 4.
- Cursor over to the slot containing the module. Select Other (F8). Then select Foreign (F3). 5.
- 6.

| SLOT | SOFTWARE CONFIGURATION                                                                                                    |                                                             |                                                                              |                                                        |  |                                                      |  |  |
|------|----------------------------------------------------------------------------------------------------|-------------------------------------------------------------|------------------------------------------------------------------------------|--------------------------------------------------------|--|------------------------------------------------------|--|--|
| 2    | Catalog #: FOREIGN FOREIGN MODULE                                                                                                 |                                                             |                                                                              |                                                        |  |                                                      |  |  |
| FRGN | Module ID :<br>%1 Ref Adr :<br>%1 Size :<br>%Q Ref Adr :<br>%Q Size :<br>%AI Ref Adr:<br>%AI Size :<br>%AQ Ref Adr:<br>%AQ Size : | 3<br>9<br>9<br>20001<br>0<br>20001<br>201<br>4<br>2001<br>0 | Byte 1<br>Byte 2<br>Byte 3<br>Byte 4<br>Byte 5<br>Byte 6<br>Byte 7<br>Byte 8 | : 0000001<br>: 1000000<br>: 00<br>: 00<br>: 00<br>: 00 |  | : 00<br>: 00<br>: 00<br>: 00<br>: 00<br>: 00<br>: 00 |  |  |

Figure 2 – Example Configuration

#### 3.2 **Configuration Parameters**

The necessary configuration parameters are %AI Reference Address, %AI Size, Byte 1, Byte 2 (digital filtering), and Byte 3 (input range).

| Table 2 – Configuration Parameters |             |        |                |                |  |  |
|------------------------------------|-------------|--------|----------------|----------------|--|--|
| %AI Reference<br>Address           | %Al<br>Size | Byte 1 | Byte 2         | Byte 3         |  |  |
| User                               |             |        | 0000 through   | 00: +/-25mVDC  |  |  |
| Selectable                         | 4           | 1      | 0111           | 01: +/-50VDC   |  |  |
|                                    |             |        | (see Figure 3) | 02: +/-100mVDC |  |  |

#### 3.3 Digital Filtering

Figure 4 shows the effects of digital filtering (set with Byte 2) on module response to a voltage change. (Indicates % voltage change completed vs. time.)

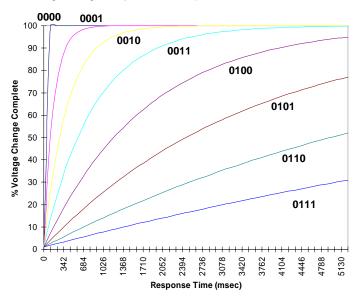

Figure 3 – Digital Response Curve

### 4 INPUT SCALING

The value of each %AI input varies from -32,000 to +32,000, as the millivolt input ranges from minus full scale (-FS) to positive full scale (+FS). Full scale is either 25mVdc, 50mVdc or 100mVdc as set by configuration. The granularity of the %AI value is 4.

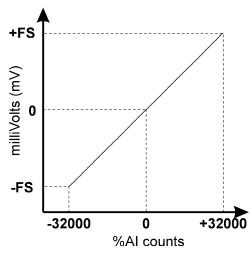

Figure 4 – Input Scaling

### 5 WIRING / INSTALLATION

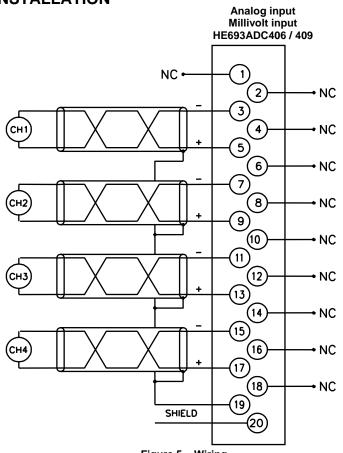

Figure 5 – Wiring

#### 5.1 Installation Hints

- 1. Keep total wire resistance less than  $100\Omega$  to maintain rated accuracy.
- 2. Wiring should be routed in its own conduit.
- 3. Shielded, twisted pair extension wiring offers best noise immunity.
- 4. If shielded wiring is used, a good earth ground connection (on one end only) is critical. If shields are connected at the module end, Terminals 19 & 20 may be used as the shield ground point.
- 5. Short all unused channels to frame ground (See Figure 5 Pins 19 and 20).

## 6 TECHNICAL ASSISTANCE

Technical Support Contacts

North America: (317) 916-4274 www.heapg.com email: techsppt@heapg.com

Europe: (+) 353-21-4321-266 www.horner-apg.com email: techsupport@hornerirl.ie Information in this document is subject to change without notice. This document is the property of Horner APG and shall not be modified as to content unless specifically authorized.

Logicmaster is a trademark of GE Fanuc